# <span id="page-0-0"></span>**Data Source Date/Time: Calculates Expiration Date Including Leap Year Calculation**

## **Description**

In Design 32 there is a data source called Date/Time and as part of the Date/Time field you can use the option "Calculate Expiration Date". Does this Calculate Expiration Date take into affect Leap years?

# **How to Set-up and Use Date/Time and Calculate Expiration Date**

Setting up the Date/Time data source (Note: The Date/Time data source uses the server date and time.):

- 1. Open Design 32.
- 2. Open the label where you want to add an expiration date.
- 3. If the expiration date field needs to be added to your label, then add the field by using the

variable label icon  $\begin{pmatrix} \begin{vmatrix} a & b \end{vmatrix} \end{pmatrix}$ , add the new field and then double click the field. Or if the expiration date field already exist then double click the field and open the data source box.

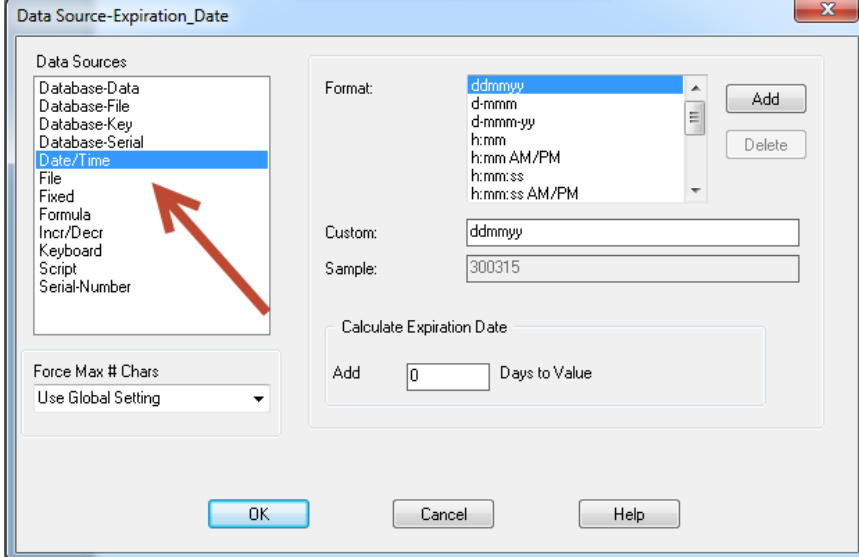

- 4. Select the Date/Time Data Source.
- 5. In the Format section, select the correct format for the expiration.
- 6. In the area Calculate Expiration Date, put the number of days (x) you want your product to
- 7. Click OK. expire.

#### **Article Number**

2015052

### **Versions**

All LPS Versions

## **Environment**

All supported installation environments

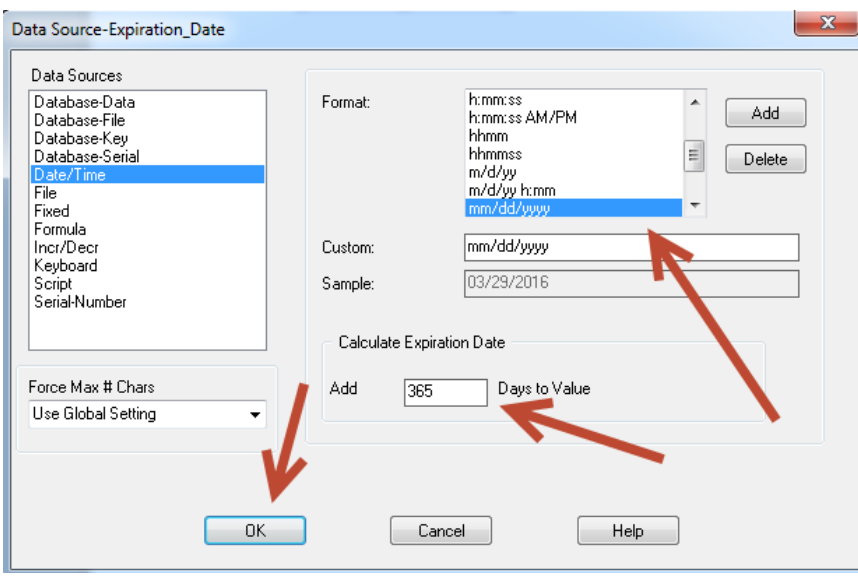

8. When you click OK you will notice your expiration date is now showing the date x numbers of from today.  $(x =$  number you entered in Add days to value box)

**Sample:** If your day is March 30, 2015 and you put 365 days in the add days to value box, your expiration date will equal March 29, 2016, Since 2016 is a leap year in order to have a full one year expiration date it would have to be 366 days.

Yes, this calculation does take Leap year into consideration.

#### **Related Articles**

Page: [Data Source Date/Time: Calculates Expiration Date Including Leap Year Calculation](#page-0-0)

- $\bullet$  [time](http://help.loftware.com/label/LPSKB/time)
- [calculate](http://help.loftware.com/label/LPSKB/calculate)
- [year](http://help.loftware.com/label/LPSKB/year)
- $\bullet$  [data](http://help.loftware.com/label/LPSKB/data)
- [date](http://help.loftware.com/label/LPSKB/date) • [source](http://help.loftware.com/label/LPSKB/source)
- [kb-how-to-article](http://help.loftware.com/label/LPSKB/kb-how-to-article)
- [datasource](http://help.loftware.com/label/LPSKB/datasource)
- [leap](http://help.loftware.com/label/LPSKB/leap)

Page: [Week Number And Day Of the Year Calculation](http://help.loftware.com/display/LPSKB/Week+Number+And+Day+Of+the+Year+Calculation)

- $\bullet$  [day](http://help.loftware.com/label/LPSKB/day)
- [year](http://help.loftware.com/label/LPSKB/year)
- [number](http://help.loftware.com/label/LPSKB/number) [kb-information-article](http://help.loftware.com/label/LPSKB/kb-information-article)
- Page: [UCC-128 SSCC Check Digit Calculation](http://help.loftware.com/display/LPSKB/UCC-128+SSCC+Check+Digit+Calculation)
	- [digit](http://help.loftware.com/label/LPSKB/digit)
	- [calculate](http://help.loftware.com/label/LPSKB/calculate)
	- [check](http://help.loftware.com/label/LPSKB/check)
	- [kb-how-to-article](http://help.loftware.com/label/LPSKB/kb-how-to-article)
- Page: [Script to Calculate the Difference Between Dates in Days](http://help.loftware.com/display/LPSKB/Script+to+Calculate+the+Difference+Between+Dates+in+Days)
	- [dates](http://help.loftware.com/label/LPSKB/dates)
	- [days](http://help.loftware.com/label/LPSKB/days)
	- [calculate](http://help.loftware.com/label/LPSKB/calculate) • [kb-how-to-article](http://help.loftware.com/label/LPSKB/kb-how-to-article)
	- [script](http://help.loftware.com/label/LPSKB/script)
- Page: [Java Script Basic Sample to Modify Expire Date](http://help.loftware.com/display/LPSKB/Java+Script+Basic+Sample+to+Modify+Expire+Date)
	- [date](http://help.loftware.com/label/LPSKB/date)
	- [kb-how-to-article](http://help.loftware.com/label/LPSKB/kb-how-to-article)
	- [java](http://help.loftware.com/label/LPSKB/java)
	- [script](http://help.loftware.com/label/LPSKB/script)